## **Import der Läuferdaten von go2ol in ORware**

Bei go2ol die Läuferdatei für ORware downloaden.

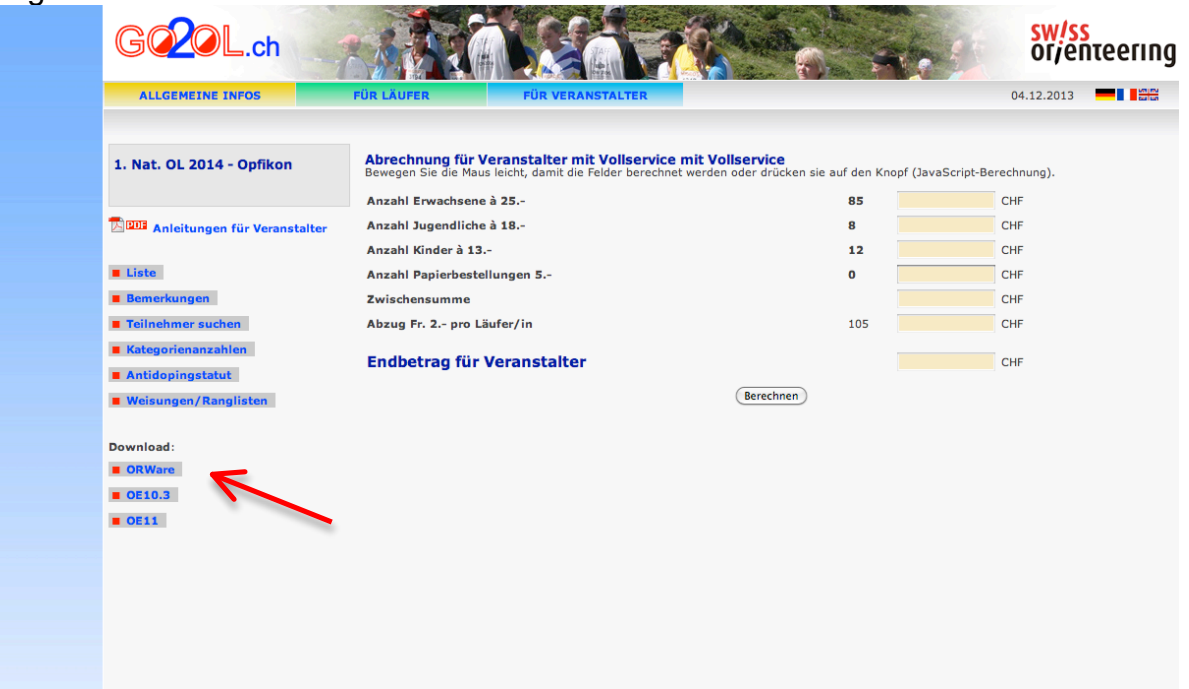

ORserver  $\rightarrow$  IM-/EXPORT  $\rightarrow$  Anmeldungs-Daten importieren  $\rightarrow$  Format ORware-person  $\rightarrow$ Importknopf drücken → Importdatei per Explorer suchen und anwählen (die Anmeldedatei am besten vorher in den Userordner das entsprechenden Wettkampfes legen)  $\rightarrow$  Läuferdaten werden von ORware beim Importieren auf Korrektheit überprüft (Check Kat/Alter/Geschlecht, doppelt vorhandene SI-Cards, etc)  $\rightarrow$  allfällige Warnungen beachten (erscheinen auf dem Bildschirm und werden zusätzlich im Userordner abgelegt)

 $\rightarrow$  Die Läuferdaten sind importiert und stehen zur Verfügung.

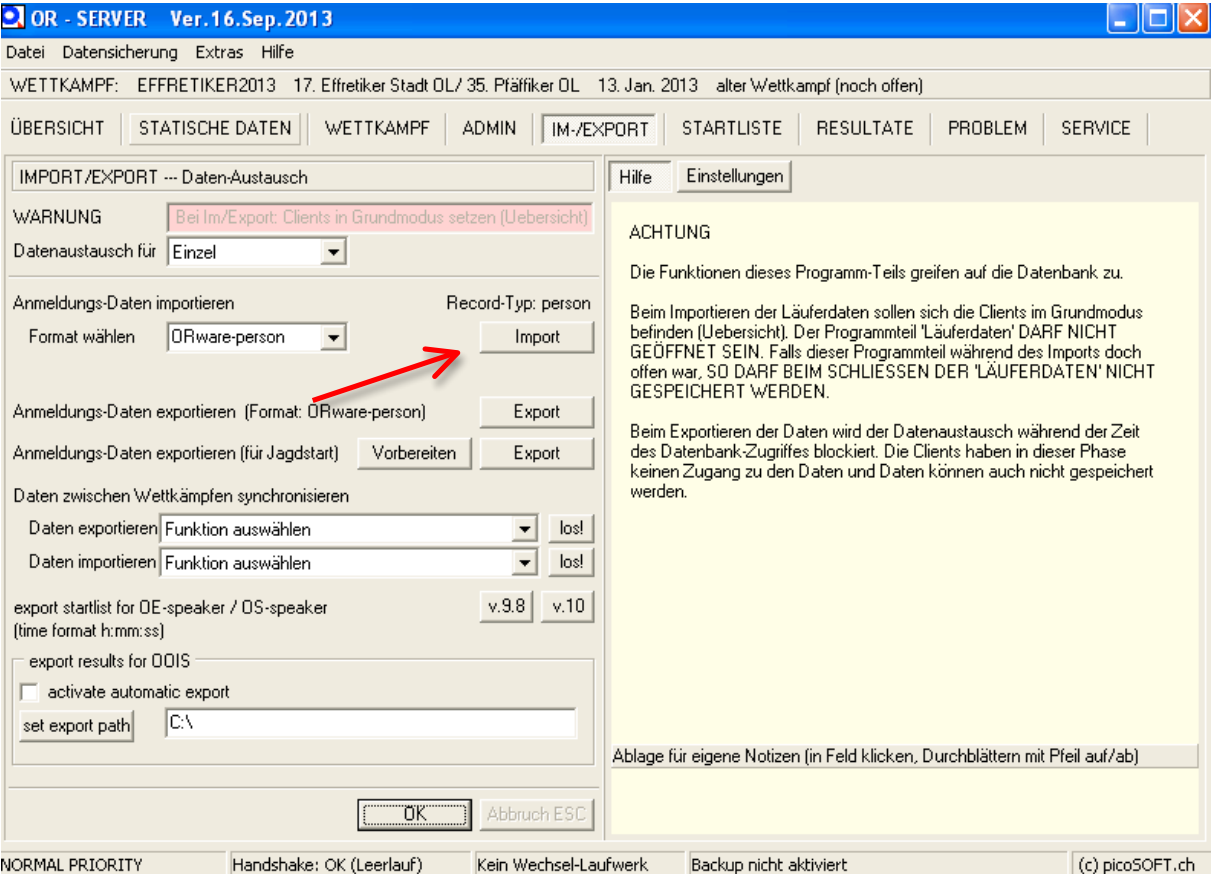